# NF14903 — GESTION DES DÉFECTUEUX

Voir la carte de la fonctionnalité : [A classer](https://extranet.vega-info.fr/doc-polaris/PP58_—_A_classer#NF14903)

La tâche automatisée "Gestion des défectueux" permet de retirer du stock automatiquement les ventes défectueuses pour les modèles avec une marque mono-fournisseur en paramétrant la gestion des défectueux au niveau du fournisseur : aucun gestion, ajustement (par défaut) et retour fournisseur.

#### **Sommaire**

- 1 [Fichier fournisseur](#page-1-0)
- 2 [Tâche automatisée 'Gestion des défectueux'](#page-2-0)
- 3 [Exécution de la tâche automatisée](#page-3-0)
- 4 [Bons 'BDD' ou 'RFD'](#page-5-0)
- 5 [Droits utilisateur](#page-6-0)

### <span id="page-1-0"></span>Fichier fournisseur

[La gestion des défectueux se définit au niveau de chaque fournisseur](https://extranet.vega-info.fr/doc-polaris/Fournisseurs#Gestion_des_d.C3.A9fectueux) (Base de travail > Entités > Fournisseurs ).

## <span id="page-2-0"></span>Tâche automatisée 'Gestion des défectueux'

- Aller au menu Système > Mes tâches automatisées
- Double cliquer sur 'Système' et sélectionner 'Gestion des défectueux'

- L'onglet 'options de la tâche' est vide, il n'y a pas de possibilité de sélection de dates de ventes ou de fournisseur.
- Décocher l'option "N'envoyer le rapport que si une erreur survient" de l'onglet "Rapport d'exécution" si vous souhaitez que le programme envoie un message dans la messagerie informant de la liste des bons générés.
- La tâche automatisée sera exécutée régulièrement (1 fois par jour par exemple).

## <span id="page-3-0"></span>Exécution de la tâche automatisée

#### A savoir :

Le programme ne générera les bons que pour les ventes défectueuses effectuées APRES la mise à jour en 4.08. Les anciennes ventes effectuées précédemment ne seront donc pas traitées.

Le programme génère un bon pour :

- les nouvelles ventes effectuées après la mise à jour en 4.08
- les lignes de ventes défectueuses (Type = défectueux en caisse) qui n'ont pas été déjà traités précédemment
- les débits de vente validés (précédés d'une coche verte), les débits en erreur (précédés d'un 'E' rouge) sont ignorés.
- Les modèles dont la marque est rattachée à un seul fournisseur dont la gestion des défectueux du fournisseur rattaché à la marque est différent de 'Aucune gestion des défectueux' .

#### A savoir :

Pour les modèles dont la marque appartient à plusieurs fournisseurs :

- Le traitement des défectueux sera exécuté si 1 seul des fournisseurs a une gestion des défectueux paramétrée en 'RFD-Retour fournisseur des défectueux' OU 'BDD-Bon de destruction des défectueux'.
- Exemples :
	- 2 fournisseurs avec une gestion 'RFD-Retour fournisseur des défectueux' OU 'BDD-Bon de destruction des défectueux' : Pas de traitement des défectueux
	- 1 fournisseur avec une gestion 'RFD-Retour fournisseur des défectueux', un 2ème avec 'BDD-Bon de destruction des défectueux' : Pas de traitement des défectueux
	- 1 fournisseur avec une gestion 'RFD-Retour fournisseur des défectueux', un 2ème sans gestion des défectueux : Traitement des retours fournisseur des défectueux pour le 1er fournisseur.

Un message dans la messagerie vous informe du résultat de la tâche automatisée (suivant paramétrage):

Voici la liste des bons d'ajustements générés : "Aucun défectueux à traiter" ou liste les bons générés : "Création du bon 899-000160 de la collection ETÉ 2015" par exemple

## <span id="page-5-0"></span>Bons 'BDD' ou 'RFD'

Deux types de bons peuvent être générés :

BDD Bons de destruction de défectueux : ce bon d'ajustement n'est rattaché à aucun fournisseur. La tâche automatisée génère un bon par magasin

RFD Retour fournisseur des défectueux : la tâche automatisée génère un bon par fournisseur et par magasin.

Ils figurent dans l'onglet 'Réceptions et ajustements' et présentent les propriétés suivantes :

- Magasin : correspond au magasin du débit de vente défectueuse
- Date : date d'exécution de la tâche automatisée
- Montant au PAHT : le bon est valorisé au PAMP (Prix d'achat Moyen Pondéré)
- Le bon est validé (coche verte) donc le stock est automatiquement défalqué .

## <span id="page-6-0"></span>Droits utilisateur

Droits utilisateurs de la rubrique "Mouvements"

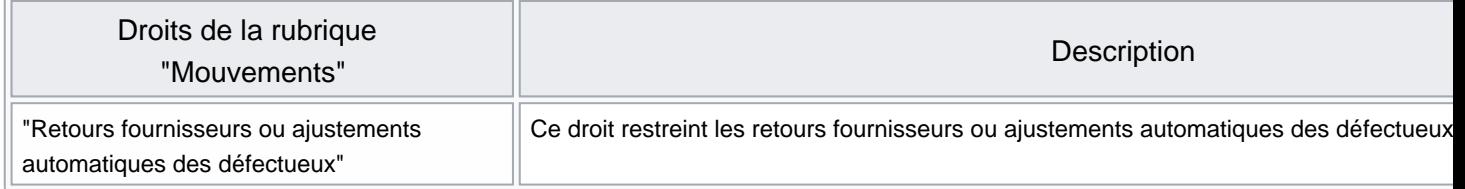